## **GUIDE DES BONNES PRATIQUES**

destination des candidats à la Certification Le Robert, À surveillés à distance

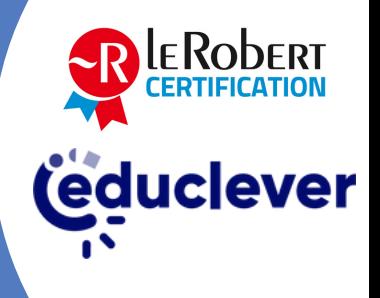

Vous vous apprêtez à passer l'examen de la Certification Le Robert. Pendant cet examen, vous serez **filmé et enregistré**, de manière à ce qu'un examinateur humain puisse examiner votre passation. **Un jury d'examinateurs décidera si votre examen est validé ou invalidé.** Si votre passation est validée, vous obtiendrez votre **score et un bilan détaillé**. Si elle est invalidée, la passation ne donnera lieu à aucun résultat.

> **Aussi, il est important que vous suiviez certains principes pour que votre passation soit validée :**

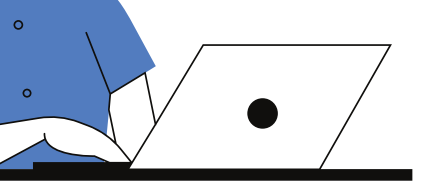

Installez-vous dans un endroit calme et bien éclairé, où vous serez **obligatoirement seul**. Prévoyez une **plage horaire de deux heures** où vous ne serez pas interrompu, **avec une connexion à Internet stable.**

Sur votre espace de travail, munissez-vous seulement du matériel strictement nécessaire pour l'épreuve (ordinateur, casque, clavier, souris).

Prenez vos précautions afin **d'anticiper tout contretemps**. Ayez à portée de main bouteille d'eau ou encas. **Avant** le début de l'examen, passez aux toilettes et prévenez les éventuelles personnes présentes dans le domicile que **vous ne devez pas être dérangé**. Le fait de passer l'examen à distance **ne vous donne pas plus de droits** que si vous étiez en centre d'examen surveillé.

Comme navigateur web, **utilisez Google Chrome**. N'utilisez pas Internet Explorer, Microsoft Edge, Safari, etc. : la surveillance à distance ne serait pas prise en charge. Nous vous invitons à consulter nos mentions [techniques.](http://www.orthodidacte.com/wp-content/uploads/2021/03/mentions-techniques-certification-le-robert-talview.pdf)

> Lors de l'étape de vérification de votre identité, vous devez présenter votre pièce d'identité face à la caméra de manière très visible. Votre pièce d'identité doit remplir le cadre en totalité. Pour une meilleure vérification de votre identité, il est préférable de **télécharger une image de votre pièce d'identité** plutôt que de la présenter face caméra.

Pendant l'examen, restez à votre poste. Ne vous absentez pas. **Vous devez obligatoirement être visible pour l'examinateur.** Expliquer la raison pour laquelle vous vous absentez ne vous autorise pas à vous absenter.

Guide des bonnes pratiques - page 1/2

Mettre l'examen en pause ne vous autorise pas à vous absenter. Vous devez obligatoirement être visible pendant toute la durée de l'examen.

Si vous utilisez un ordinateur portable, veillez à ce qu'il soit branché avant de démarrer l'examen. Vous ne pourrez pas vous lever pour le brancher pendant l'examen.

> Vous n'avez pas le droit d'utiliser votre téléphone (ni appel entrant ou sortant, ni consultation de notifications, etc.). Vous devez éteindre et ranger votre téléphone avant l'examen.

N'utilisez pas votre ordinateur pour autre chose que pour passer la Certification Le Robert. Ne cliquez pas en dehors de la fenêtre de l'examen. En particulier, n'allez pas consulter vos e-mails, d'autres pages web ou fichiers présents sur votre ordinateur. Nous vous demandons de ne **garder ouvert que le navigateur web utilisé pour passer votre examen, avec un seul onglet.**

> Pendant l'examen, vous devez vous **assurer que votre webcam vous filme**. Pour cela, une miniature va s'afficher en bas à gauche de votre écran, pendant les exercices. Si vous remarquez que la webcam ne vous filme pas (absence de miniature, miniature toute noire, miniature avec le message « Connecting »…), **ne poursuivez pas l'examen et [contactez-nous.](https://certification.lerobert.com/aide-candidat/)**

N'utilisez aucun logiciel de webcam (par exemple Cyberlink YouCam). Si vous en avez un, désactivez-le avant l'examen.

> Nous attirons votre attention sur le fait que **votre examen pourra être invalidé, sans possibilité de le repasser avant la nouvelle version de l'examen** (deux mises à jour annuelles, début mars et début septembre) en cas de non-respect des principes énumérés ci-dessus, en particulier dans les cas suivants :

- Pièce d'identité non présentée, illisible ou pas en accord avec votre profil
- Absence de votre visage du champ de vision de la caméra
- Présence d'une tierce personne dans la pièce
- Discussion avec une tierce personne
- Ouverture et consultation d'un onglet de votre navigateur, fichier ou tout élément autre que l'onglet sur lequel vous passez votre examen
- Suspicion de fraude par l'utilisation de votre téléphone portable, d'un autre ordinateur, de documents, etc.

Guide des bonnes pratiques - page 2/2